*Copyright © 2019 by Select Calibration Inc. All rights reserved.*

# **Table of Contents**

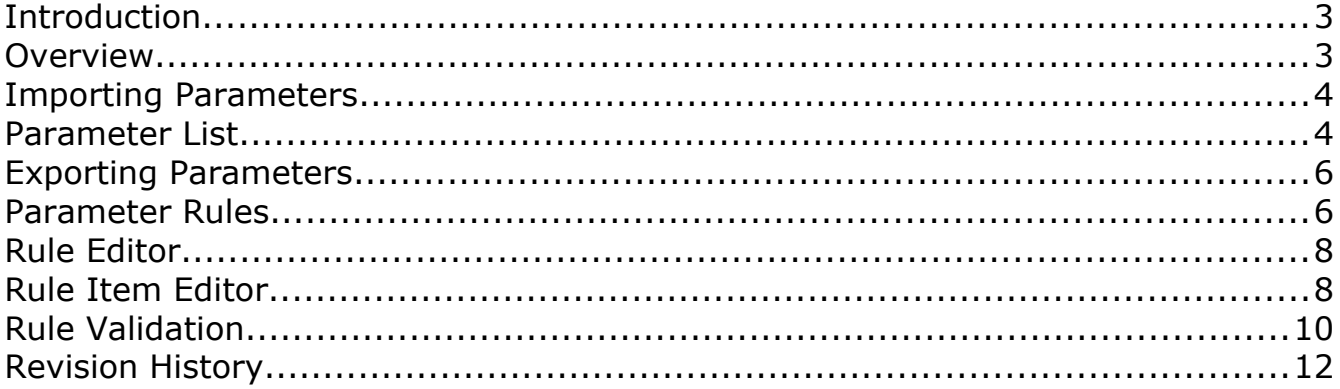

#### <span id="page-2-0"></span>Introduction

The Controller Parameters utility was written to allow viewing or editing the contents of parameter files used by Hexagon Leitz protocol controllers and the new DC line of controllers. The parameters can be exported to a text file and merged into the original if this utility is used as an editor.

The key feature of this utility is the ability to create a set of parameter rules. The rules can be use to test almost any parameter against a constant or product from any combination of other parameters.

#### <span id="page-2-1"></span>Overview

The Controller Parameters utility has three main sections:

- 1) The rule editor. This editor can be detached from the main program.
- 2) The list of parameter names and variables used by the rule editor.
- 3) The parameter viewer/editor. Parameters can be edited if needed.

| $\Theta \rightarrow \phi$                                                                                                    |                                                                                                    |                                                                                                    |  |  |  |
|----------------------------------------------------------------------------------------------------|----------------------------------------------------------------------------------------------------|----------------------------------------------------------------------------------------------------|--|--|--|
| $\bullet + - \Sigma$<br><b>B3C-LC Controllers</b><br>Rules:                                                                                                    | $\Omega$                                                                                                    | [019] VMAX - Maximum Velocity                                                                                                    |  |  |  |
| Evaluating Rules<br>Rule: 'X Max Acceleration Value'<br>Left expression value: 350.000000<br>Right expression value: 1050.000000<br>OPER: Left Not Greater Than Right<br>PASS<br>Rule: 'X Max Acceleration vs Deceleration'<br>Left expression value: 350.000000<br>Right expression value: 350.000000<br>OPER: Left Equals Right<br>PASS<br>Rule: 'X Probe Deceleration'<br>Left expression value: 250.000000<br>Right expression value: 350,000000<br>OPER: Left Not Greater Than Right<br>PASS<br>Rule: 'X Probe Deceleration Minimum'<br>Left expression value: 250,000000<br>Right expression value: 100.000000<br>OPER: Left Not Less Than Right<br>PASS<br>Rule: 'Y Max Acceleration Value'<br>Left expression value: 350,000000<br>Right expression value: 1050.000000<br>OPER: Left Not Greater Than Right | P GAIN<br>FF GAIN<br><b>LSR GAIN</b><br><b>SP600 GN</b><br><b>REVRS</b><br>SLOW JOG<br><b>FAST JOG</b><br><b>LED CNTL</b><br><b>HOMSPIN</b><br><b>HOMSPOUT</b><br><b>VMAX</b><br><b>MAX ACCL</b><br><b>I SRPTLIM</b>                                                                                                    | Maximum and default axis speed. Axis speed changed with<br>MOVPAR command.                                                                             |  |  |  |
|                                                                                                    | Variable List<br>$-0.000500$<br>SCL RES.1<br>SCL RES.2<br>$= 0.000500$<br>SCL RES.3<br>$= 0.000500$<br>SCL RES. 4<br>$= 0.000500$<br>SCL RES.5<br>$= 0.000500$<br>SCL RES.6<br>$= 0.000500$<br>SGN FAC.1<br>$= -1.000000$<br>SGN FAC. 2<br>$= -1.000000$<br>SGN FAC.3<br>$= 1.000000$<br>SGN FAC. 4<br>$= 0.000000$<br>SGN FAC.5<br>$= 0.000000$<br>SGN FAC.6<br>$= 0.000000$<br>M HWLIM.1<br>$= 0.000000$<br>$= 0.000000$<br>M HWLIM.2 | Index: 1<br>350.000000<br>Index:2<br>350.000000<br>Index:3<br>350.000000<br>Index: 4<br>350.000000<br>Index: 5<br>350.000000<br>Index: 6<br>350.000000 |  |  |  |

*Illustration 1: Controller Parameters utility showing the parameter viewer / editor and rule evaluation.*

#### <span id="page-3-1"></span>Importing Parameters

Parameter data that is supported by the Controller Parameters utility can be loaded by one of two methods:

- Select *File Open* from the main menu or by using the toolbar shortcut.
- Drag and drop the parameter file onto the Controller Parameter utility.

The currently supported parameter files is CONSTANTS.ASC from Leitz protocol controllers (FBPC, FB2, B3C-LC, …) or any of the XML files from the DC controllers (DC800, DC240, DC241, RC1, …).

#### <span id="page-3-0"></span>Parameter List

When a parameter file is loaded the parameter list section shows all the entries found in the file. Illustration [2](#page-3-2) shows an example of the axis data from a DC controllers XML file.

|                                                                                                    |                                                                                                    | [045] servoAmplVal                                                                                                |  |  |  |  |
|----------------------------------------------------------------------------------------------------|----------------------------------------------------------------------------------------------------|----------------------------------------------------------------------------------------------------|--|--|--|--|
| PGain<br><b>IGain</b>                                                                                                    |                                                                                                    | Parameters sent to the servodrive (reserved)                                                                      |  |  |  |  |
| DGain<br>VFFIGain<br>AFFGain<br>AFFFiltFrg<br>frictComp<br>onLineOffsFlg<br>cmdFiltFrq<br>cmdlnvSign<br>maxVelHw<br>adjFile<br>servoAmplVal<br>servoAmplVal2                                                                                                    | Index: 1<br>Index: 2<br>Index: 3<br>Index: 4<br>Index: 5<br>Index: 6<br>Index: 7<br>Index: 8                                                                      | $\overline{2}$<br>15729<br>3007<br>472<br>$\Omega$<br>3277<br>750<br>3991                                         |  |  |  |  |
| Variable List<br>$= 1156.500000$<br>maxStrokeSw<br>$= -43.500000$<br>minStrokeSw<br>$= 0.000000$<br>maxVol1<br>$= 0.000000$<br>minVol1<br>$= 0.000000$<br>maxVol2<br>$= 0.000000$<br>minVol2<br>$= 0.000005$<br>cntResol<br>$= 0.000000$<br>cntInvSign<br>$= 250,000000$<br>maxVel<br>maxAcc<br>$= 600.000000$<br>$= 600.000000$<br>maxDec<br>maxDecForceLimit<br>$= 0.000000$<br>$= 150.000000$<br>ttpDec<br>fastJogPrbDec<br>$= 0.000000$<br>$= 0.000000$<br>jogSgn | $\circ$<br>Index: 9<br>Index:10<br>Index: 11<br>Index: 12<br>Index: 13<br>Index: 14<br>Index: 15<br>Index: 16<br>Index: 17<br>Index: 18<br>Index: 19<br>Index: 20 | 3263<br>$\overline{2}$<br>11880<br>19065<br>$-7181$<br>320<br>26789<br>404<br>1<br>$\Omega$<br>320<br>$\mathbf 0$ |  |  |  |  |

<span id="page-3-2"></span>*Illustration 2: Parameter List display section.*

Parameter entries can be searched by entering all or part of a parameter name. The search will hide all entries that do not contain the search text.

Selected entries will activate an editor for viewing or modification of the selected parameter value. Illustration [3](#page-4-0) shows an example of editing the bitfield parameter CMMCONFG for a B3C-LC controller.

| cmm                                                            |                             |                                                                 | [039] CMMCONFG - Machine Config.                                         |                |            |                                              |  |
|----------------------------------------------------------------|-----------------------------|-----------------------------------------------------------------|--------------------------------------------------------------------------|----------------|------------|----------------------------------------------|--|
| <b>CMMCONFG</b>                                                |                             |                                                                 | B0 - Invert Unlock Switches                                              |                |            |                                              |  |
| CMM_ALPH                                                       |                             |                                                                 | <b>B1</b> - Invert Limit Switches                                        |                |            |                                              |  |
| <b>CMM BETA</b>                                                |                             |                                                                 | B2 - External Power Supply                                               |                |            |                                              |  |
| CMMCONF2                                                       |                             |                                                                 |                                                                          |                |            |                                              |  |
|                                                                |                             | B3 - Invert Scale Error Signal<br>B4 - Invert Amplifier Enables |                                                                          |                |            |                                              |  |
|                                                                |                             | B5 - Default to SP600 Fine Mode<br>B6 - Enable Remote FeedHold  |                                                                          |                |            |                                              |  |
|                                                                |                             |                                                                 |                                                                          |                |            |                                              |  |
|                                                                |                             |                                                                 | B7 - Enable Motion Filter (DEA_TAPS)<br>B8 - Enable Probing During Home  |                |            |                                              |  |
|                                                                |                             |                                                                 |                                                                          |                |            |                                              |  |
|                                                                |                             |                                                                 | B9 - Disable Damp During Fast Jog<br>B10 - Eanble Fast Jog Before Homing |                |            |                                              |  |
|                                                                |                             |                                                                 |                                                                          |                |            |                                              |  |
|                                                                |                             |                                                                 |                                                                          |                |            |                                              |  |
|                                                                |                             |                                                                 | B11 - Enable SLOW speed                                                  |                |            |                                              |  |
|                                                                |                             |                                                                 |                                                                          |                |            | B12 - Invert Integrated Scale Limit Switches |  |
|                                                                |                             |                                                                 | B13 - Enable CW43L+TP200                                                 |                |            |                                              |  |
|                                                                |                             | ö                                                               | B14 - Enable PRBRDV Command                                              |                |            |                                              |  |
|                                                                |                             |                                                                 | B15 - Enable Safety Auto mode                                            |                |            |                                              |  |
| Variable List                                                  |                             |                                                                 |                                                                          |                |            |                                              |  |
| SCL RES.1                                                      | $= 0.000500$                |                                                                 |                                                                          |                |            |                                              |  |
| SCL RES.2                                                      | $= 0.000500$                |                                                                 |                                                                          |                |            |                                              |  |
| SCL RES.3                                                      | $= 0.000500$                |                                                                 | Value:                                                                   | 915            |            |                                              |  |
| SCL RES.4                                                      | $= 0.000500$                |                                                                 |                                                                          |                |            |                                              |  |
| SCL RES.5                                                      | $= 0.000500$                |                                                                 |                                                                          |                |            |                                              |  |
| SCL RES.6                                                      | $= 0.000500$                |                                                                 | B <sub>0</sub><br>$\mathcal{L}$                                          | B <sub>8</sub> | <b>B16</b> | <b>B24</b>                                   |  |
| SGN FAC.1                                                      | $= -1.000000$               |                                                                 | <b>B1</b><br>Ω                                                           | <b>B9</b>      | <b>B17</b> | <b>B25</b>                                   |  |
|                                                                | $= -1.000000$               |                                                                 | <b>B2</b>                                                                | <b>B10</b>     | <b>B18</b> | <b>B26</b>                                   |  |
|                                                                |                             |                                                                 |                                                                          |                |            |                                              |  |
| SGN FAC.3                                                      | $= 1.000000$                |                                                                 | B <sub>3</sub>                                                           | <b>B11</b>     | <b>B19</b> | <b>B27</b>                                   |  |
|                                                                | $= 0.000000$                |                                                                 | <b>B4</b><br>$\mathcal{I}$                                               | <b>B12</b>     | <b>B20</b> | <b>B28</b>                                   |  |
|                                                                | $= 0.000000$                |                                                                 | <b>B5</b>                                                                | <b>B13</b>     | <b>B21</b> | <b>B29</b>                                   |  |
|                                                                | $= 0.000000$                |                                                                 | B <sub>6</sub>                                                           | <b>B14</b>     | <b>B22</b> | <b>B30</b>                                   |  |
| SGN FAC.2<br>SGN FAC. 4<br>SGN FAC.5<br>SGN FAC.6<br>M HWLIM.1 | $= 0.000000$                |                                                                 | ø                                                                        |                |            |                                              |  |
| M HWLIM.2<br>M HWLIM.3                                         | $-0.000000$<br>$= 0.000000$ |                                                                 | <b>B7</b>                                                                | <b>B15</b>     | <b>B23</b> | <b>B31</b>                                   |  |

<span id="page-4-0"></span>*Illustration 3: Bitfield editor and search example.*

The variable list below the parameter list shows all items that can be used in rule expressions. Illustration [4](#page-4-1) shows an example of the variables created from the parameter VMAX.

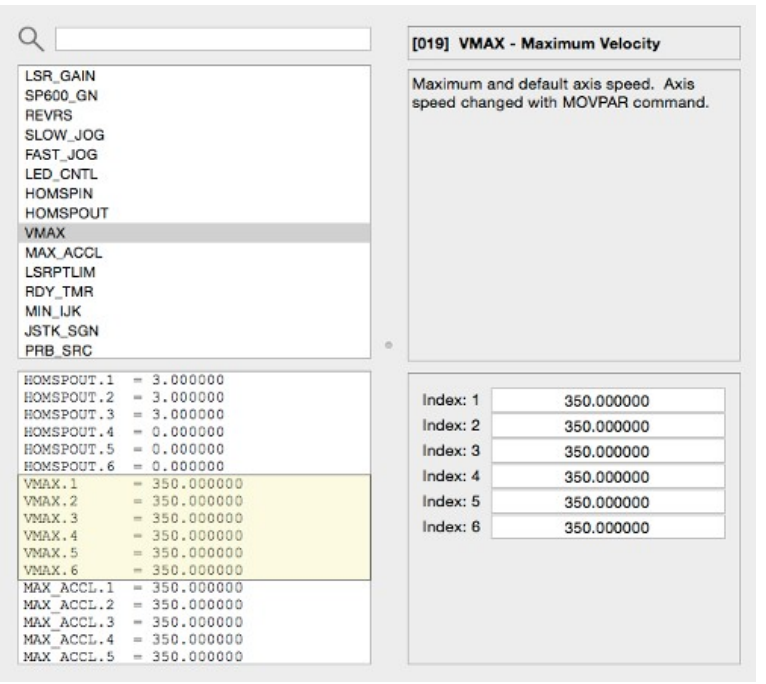

<span id="page-4-1"></span>*Illustration 4: Example of variables from the parameter VMAX.*

Parameters can have a single entry or an array of data. Single entry parameters will have a corresponding variable with the same name as the parameter while parameter arrays will have variables created with an extension of <dot><index>. For example, the variable for the third index value of *VMAX* is *VMAX.3* (representing the Z axis).

### <span id="page-5-1"></span>Exporting Parameters

Parameters that have been modified can be exported to a text file by the Controller Parameters utility. The formatting of the original input parameter file is too quirky to re-create in its entirety so it was decided to save to a simple text file instead and not overwrite the original input file.

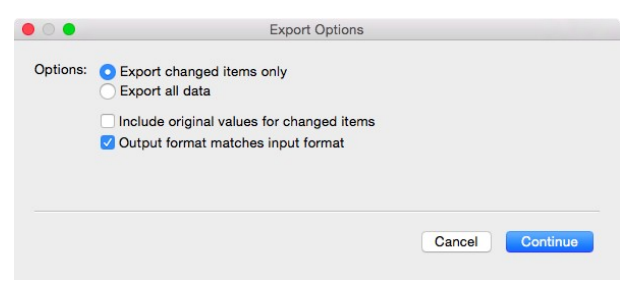

*Illustration 5: Export options.*

The format of the exported file can be similar to the format of the input file allowing easier transfer to the source parameter file. The exported file can be set to contain only parameters that have been modified or all of the data. The options when exporting parameter files are described in the following table:

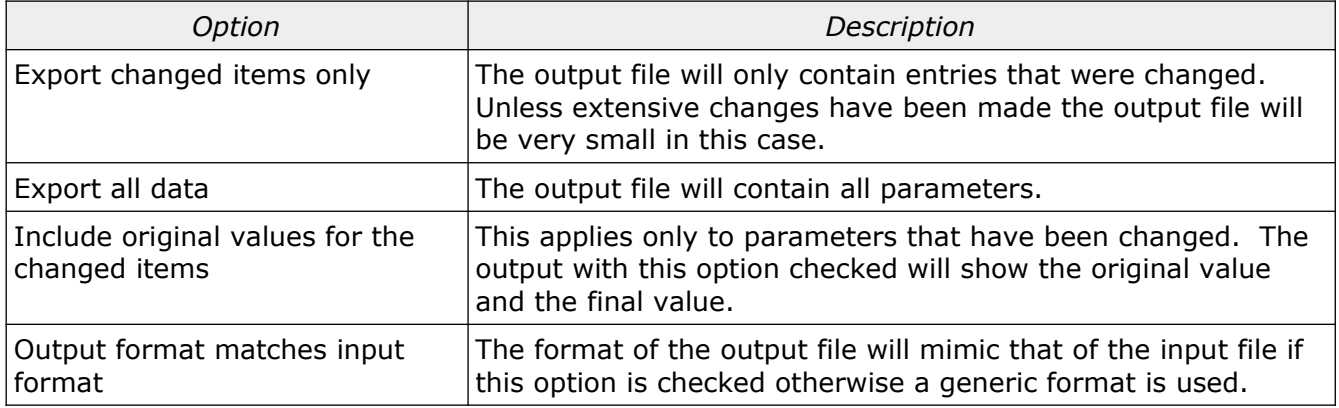

#### <span id="page-5-0"></span>Parameter Rules

A typical parameter file contains many entries and is therefore subject to many potential problems. There has been numerous examples of parameter values that have caused subtle problems with machines (particularly retrofit machines). Testing each parameter configuration manually is difficult and time consuming. The automated testing using the parameter rules option allows many of the mundane and easily overlooked entries to be validated.

Illustration [6](#page-6-0) shows the parameter rule section which can be detached from the main program for convenience.

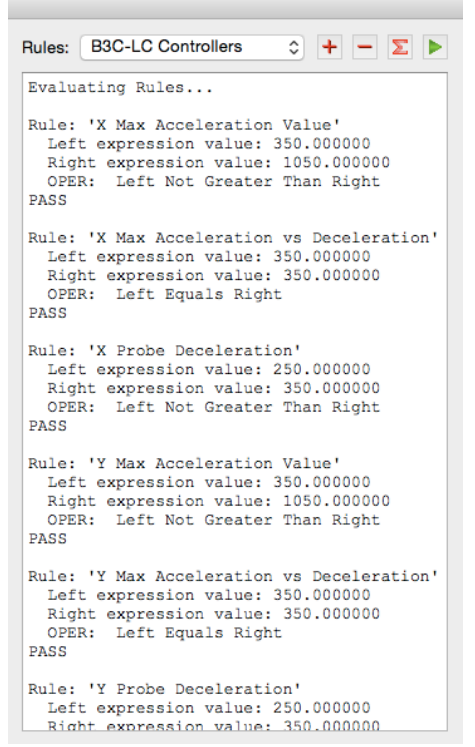

*Illustration 6: Parameter rule utility.*

<span id="page-6-0"></span>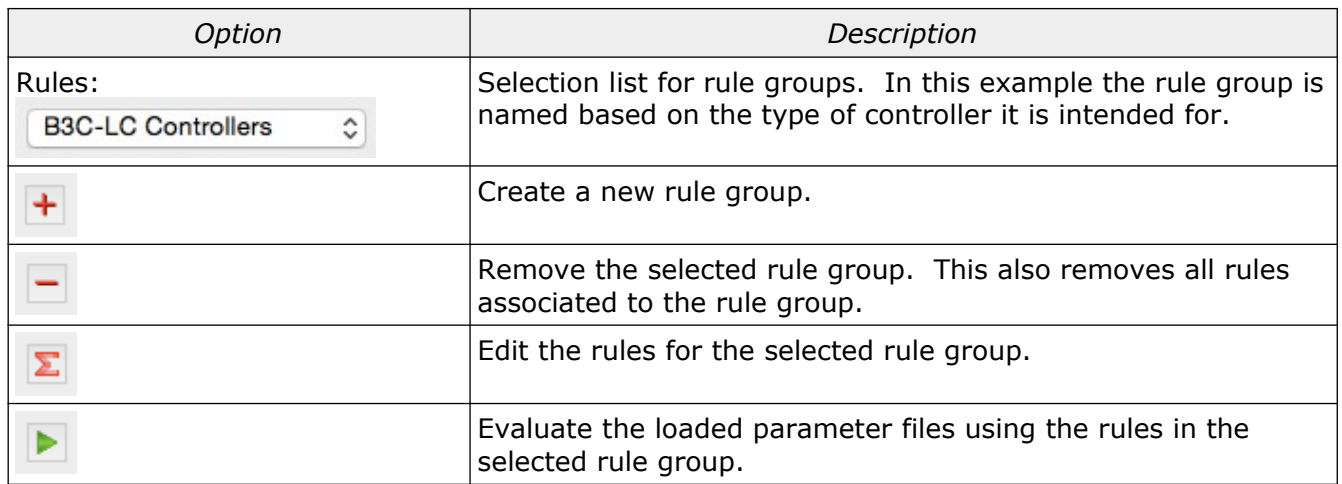

### <span id="page-7-1"></span>Rule Editor

Illustration [7](#page-7-2) shows an example of the rule editor and all rules assigned to the selected rule group. Each individual rule entry is a specific test that is performed on the parameter data.

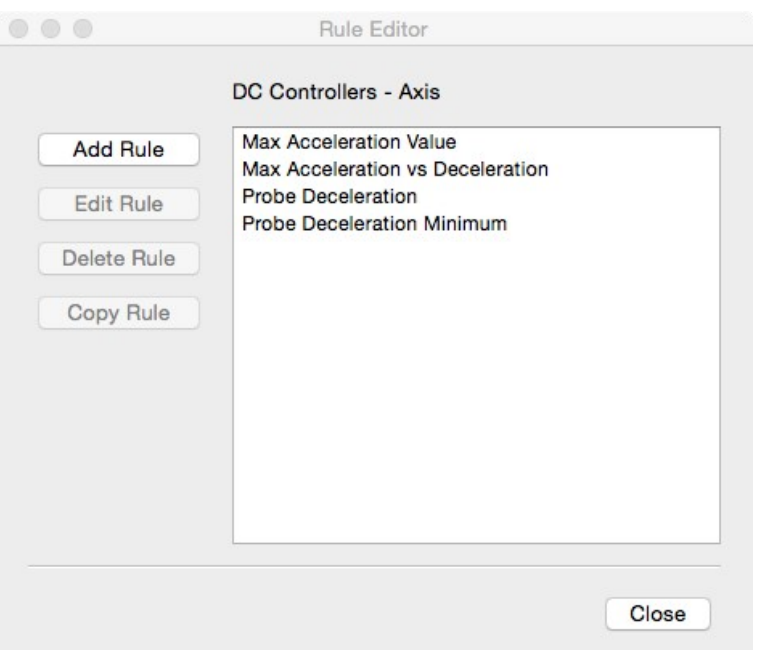

<span id="page-7-2"></span>*Illustration 7: Rule editor.*

#### Options:

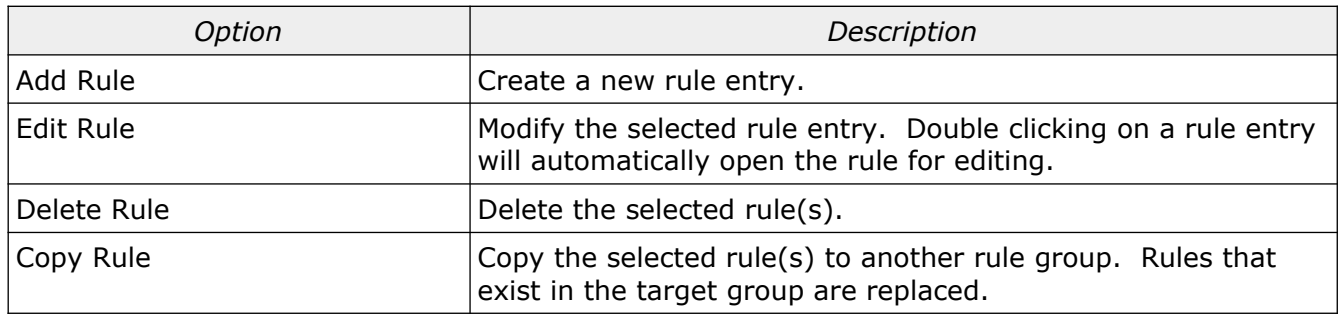

#### <span id="page-7-0"></span>Rule Item Editor

Rule items are created or edited using the rule item editor. Illustration [8](#page-8-0) shows an example of the rule item editor.

The data in the rule item editor is not cleared from the previous state when adding new rule entries. This is useful when creating several rules that are similar but only differ by minor changes (axis name for example) as all the previous entries are left intact.

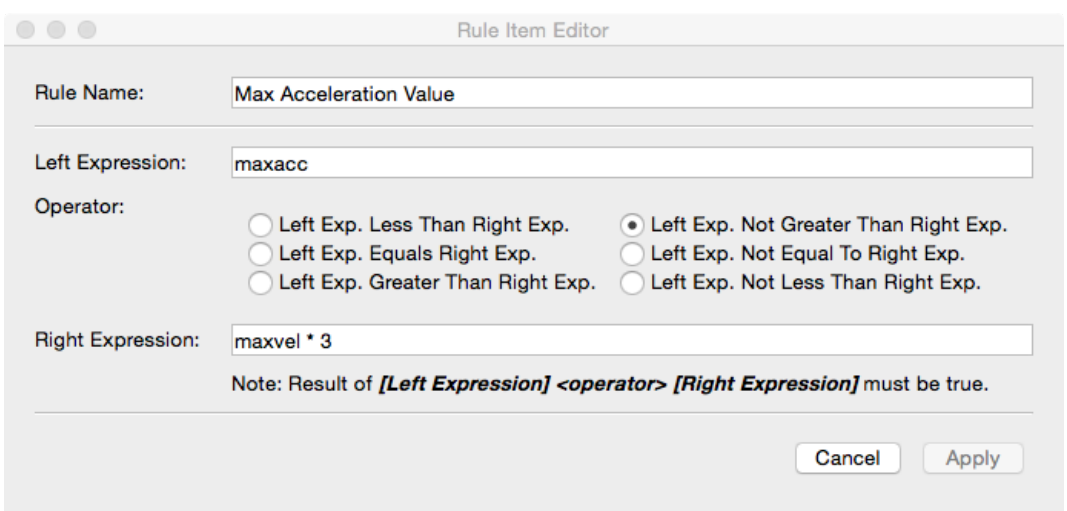

<span id="page-8-0"></span>*Illustration 8: Rule item editor*

#### Options:

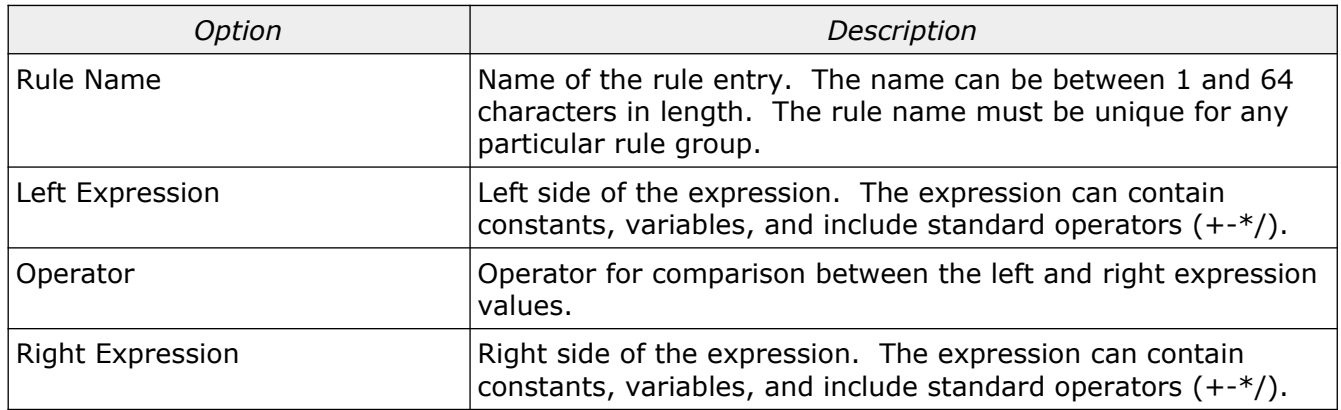

Each rule item is a logical test that produces a true or false result. In order for the rule item to pass the returned result must be true.

Result = Left\_Expression [Operator] Right\_Expression

Expression Operators:

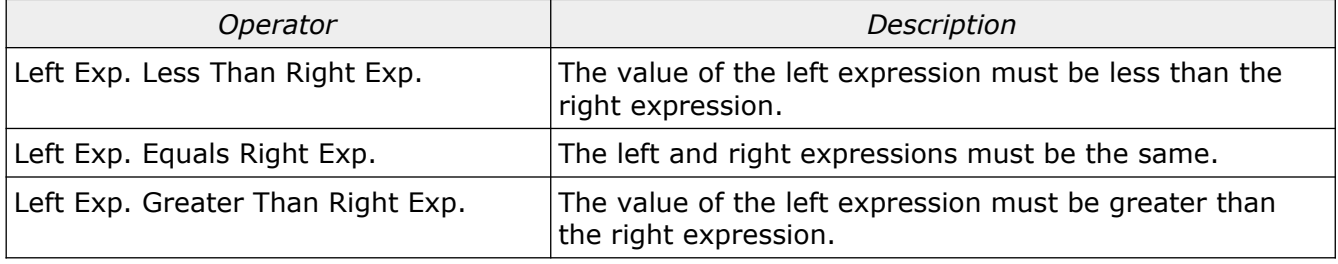

Select Calibration Inc. The Contract of August 9, 2019 Contract 2019 Page 9 of 12

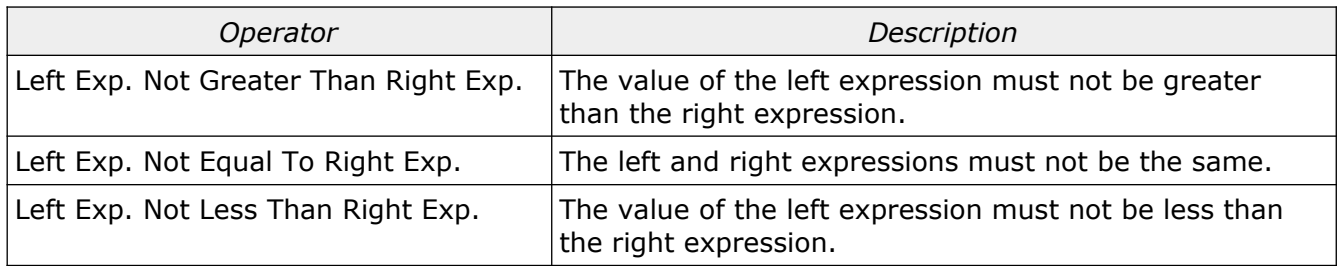

The operators with *NOT* are the logical reverse of the corresponding operators without *NOT*. The order the operators are placed in the rule item editor group these ideas into rows. The following scenarios shows the logic behind the placement of the operators:

Left Expression : V1 Right Expression: V2 Scenario: V1 must not be greater than V2. V1 can equal V2. Operator: *Left Exp. Not Greater Than Right Exp.* Scenario: V1 must be the same as V2. Operator: *Left Exp. Equals Right Exp.* Scenario: V1 must be greater than V2. V1 cannot equal V2. Operator: *Left Exp. Greater Than Right Exp.*

#### <span id="page-9-0"></span>Rule Validation

The rules testing is performed by pressing the *Execute* button. The result from each rule item tested is displayed as a text result.

Example from running a set of rule tests:

```
Evaluating Rules...
Rule: 'Max Acceleration Value'
Left expression value: 600.000000
Right expression value: 750.000000
OPER: Left Not Greater Than Right
PASS
Rule: 'Max Acceleration vs Deceleration'
Left expression value: 600.000000
Right expression value: 600.000000
OPER: Left Equals Right
PASS
...
```
Example of a failed rule:

```
Rule: 'Probe Deceleration Minimum'
Left expression value: 50.000000
Right expression value: 100.000000
OPER: Left Not Less Than Right
* FAIL *
```
There are five lines generated from each rule item that is executed. The five lines contain the following information:

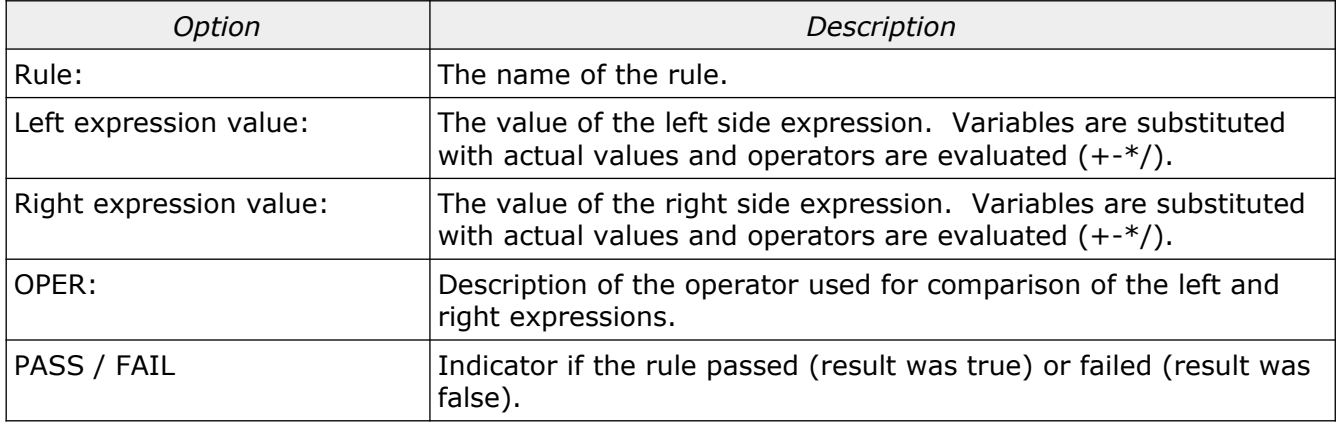

## <span id="page-11-0"></span>Revision History

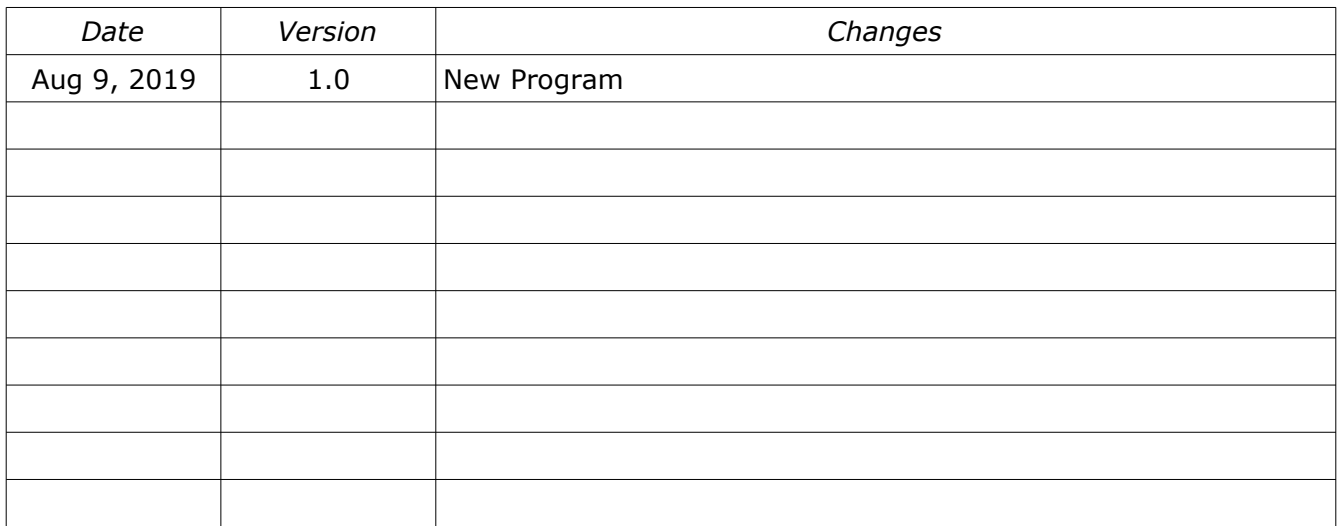